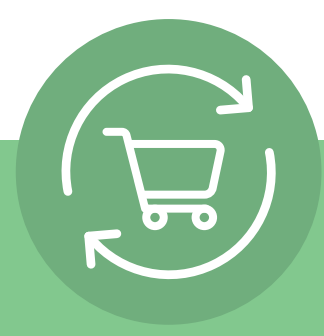

# **Nastavenie opakovaných objednávok v 5 jednoduchých krokoch**

Po prihlásení kliknite na názov svojho konta a vyberte položku Opakované objednávky. Potom sa objavia jednoduché pokyny v 5 krokoch a výzva na akciu: **Vytvorenie opakovaných objednávok.**

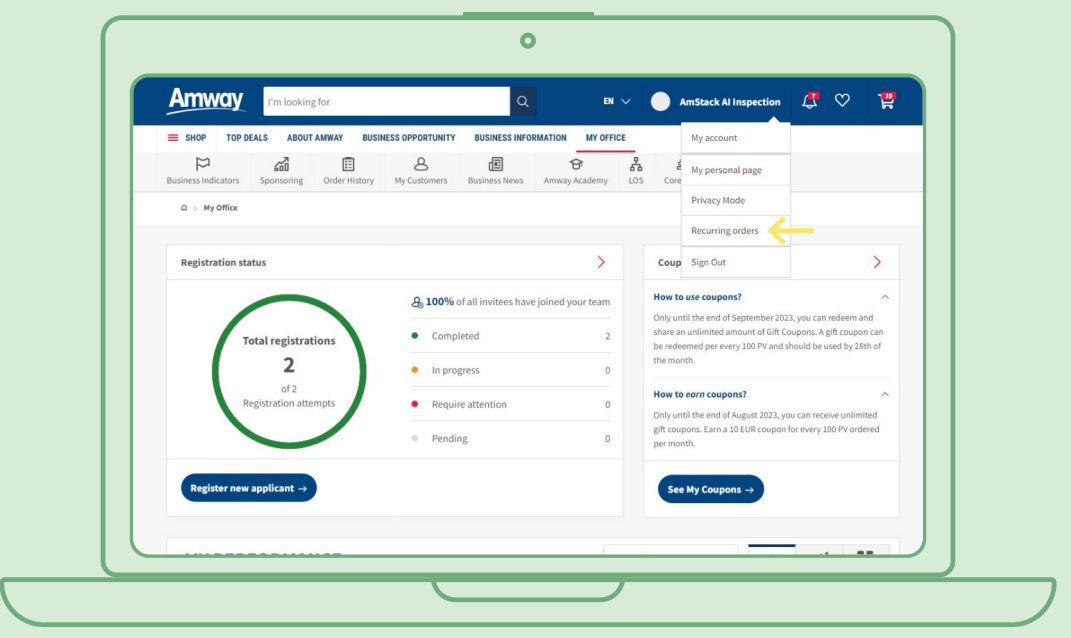

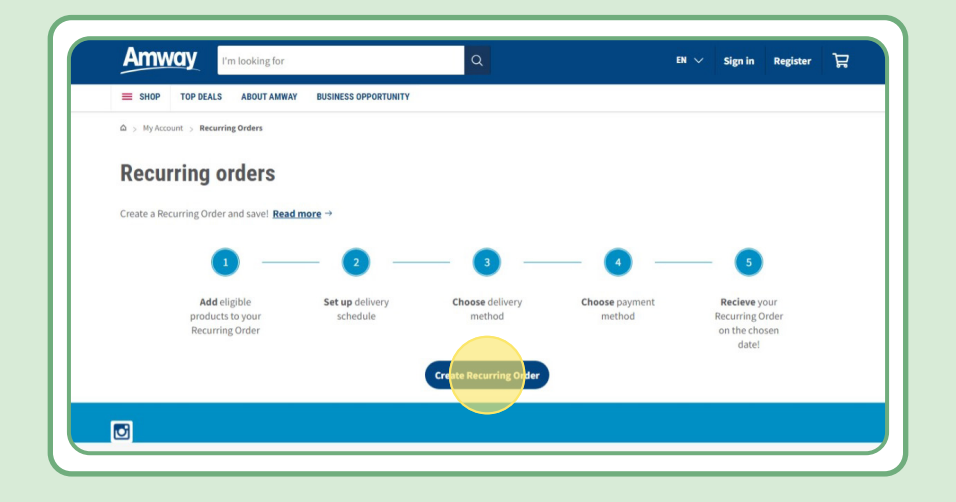

### **Obsah:**

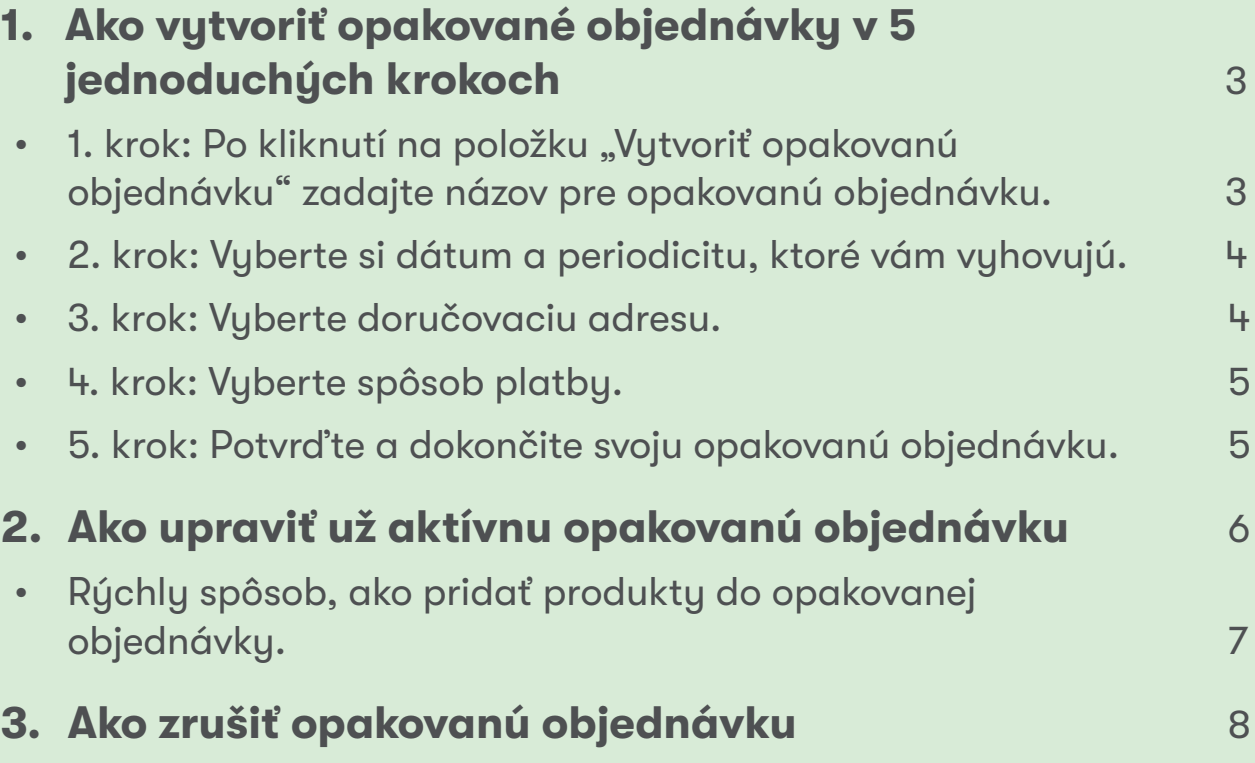

## **1. krok:**

#### Po kliknutí na položku "Vytvoriť opakovanú **objednávku" zadajte názov pre opakovanú objednávku.**

Potom môžete podľa vyhľadávania názvu alebo čísla objednávky pridať produkty.

Po pridaní produktu, ktorý si chcete predplatiť, kliknite na položku "Pokračovať v plánovaní" a prejdite na ďalší krok.

Upozorňujeme, že všetky produkty spoločnosti Amway sú k dispozícii na opakovanú objednávku. Na vybrané produkty však ponúkame exkluzívnu zľavu. Viac informácií o špeciálnych produktoch na opakovanú objednávku nájdete po kliknutí na toto prepojenie:

#### https://www.amway.sk/Obchod/c/100000?t=topdeals#!labels=GIFT\_WITH\_PURCHASE%2CPV\_ [PROMOTION%2CSPECIAL](https://www.amway.sk/Obchod/c/100000?t=topdeals#!labels=GIFT_WITH_PURCHASE%252CPV_PROMOTION%252CSPECIAL)

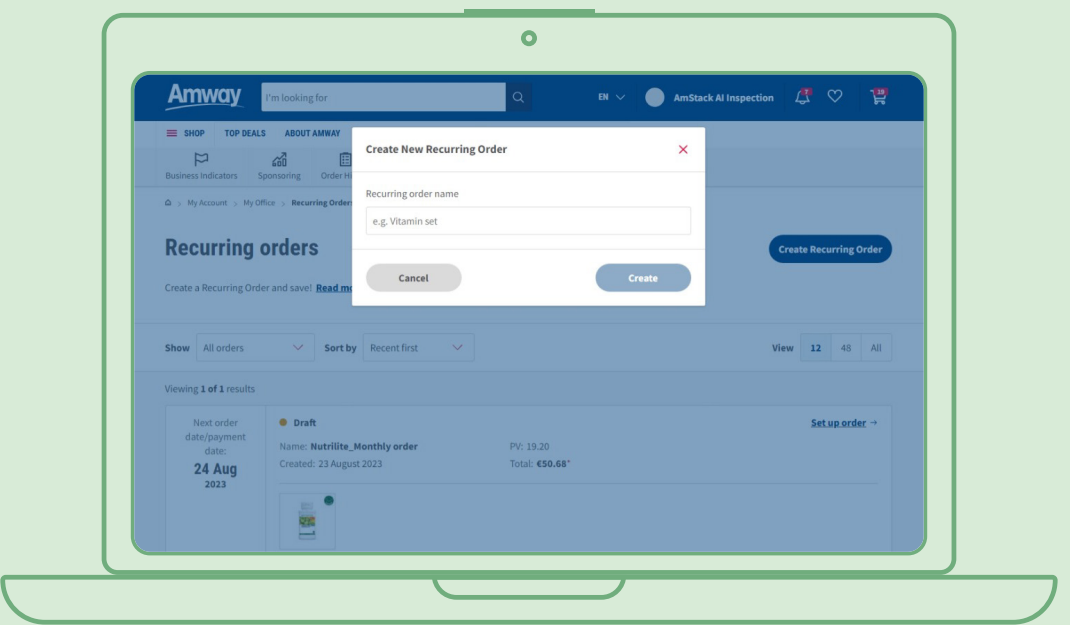

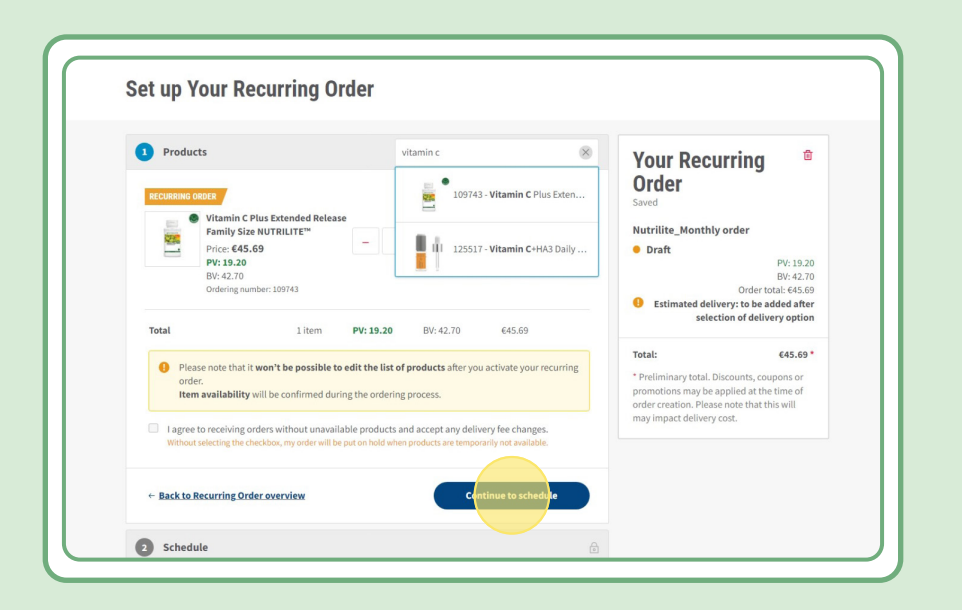

### **2. krok:**

### **Vyberte si dátum a periodicitu, ktoré vám vyhovujú**

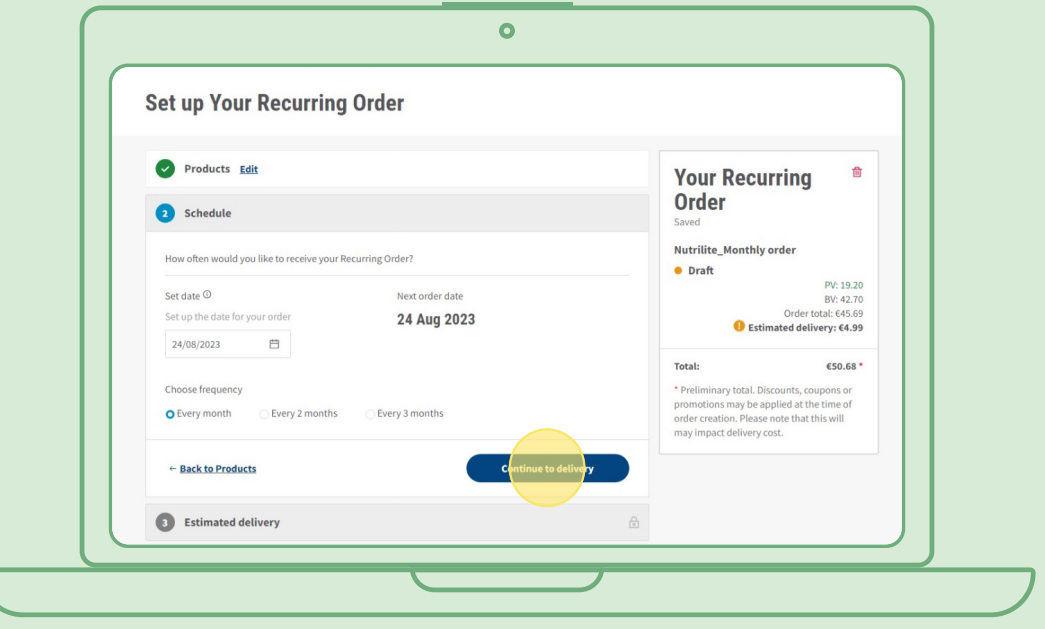

### **3. krok:**

#### **Vyberte doručovaciu adresu.**

Upozorňujeme, že k objednávke sa môže zarátať poplatok za doručenie, ak je hodnota objednávky menšia v porovnaní s kritériami na bezplatné doručenie.

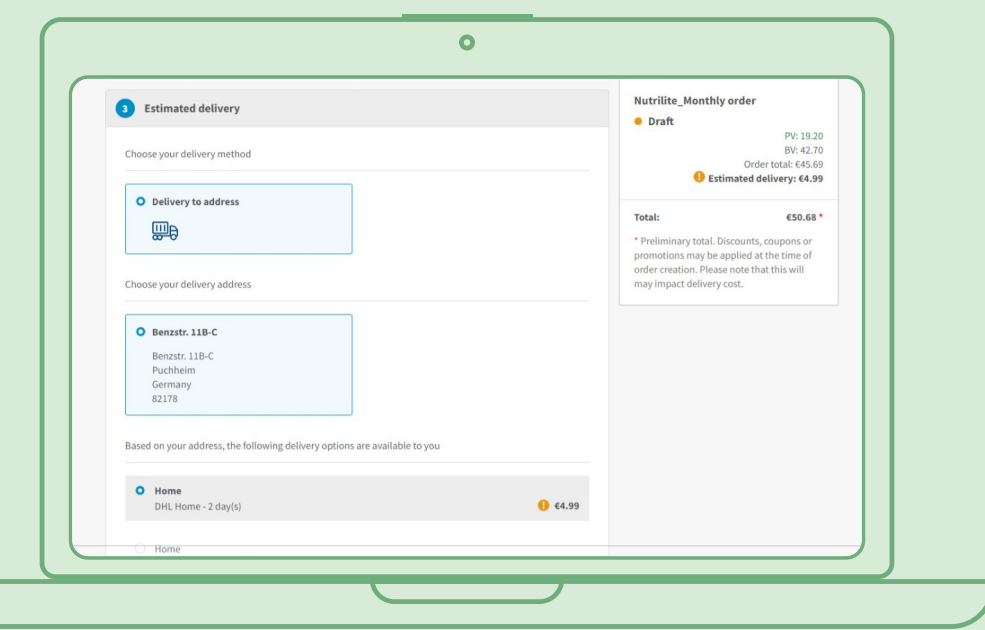

### **4. krok:**

#### **Vyberte spôsob platby.**

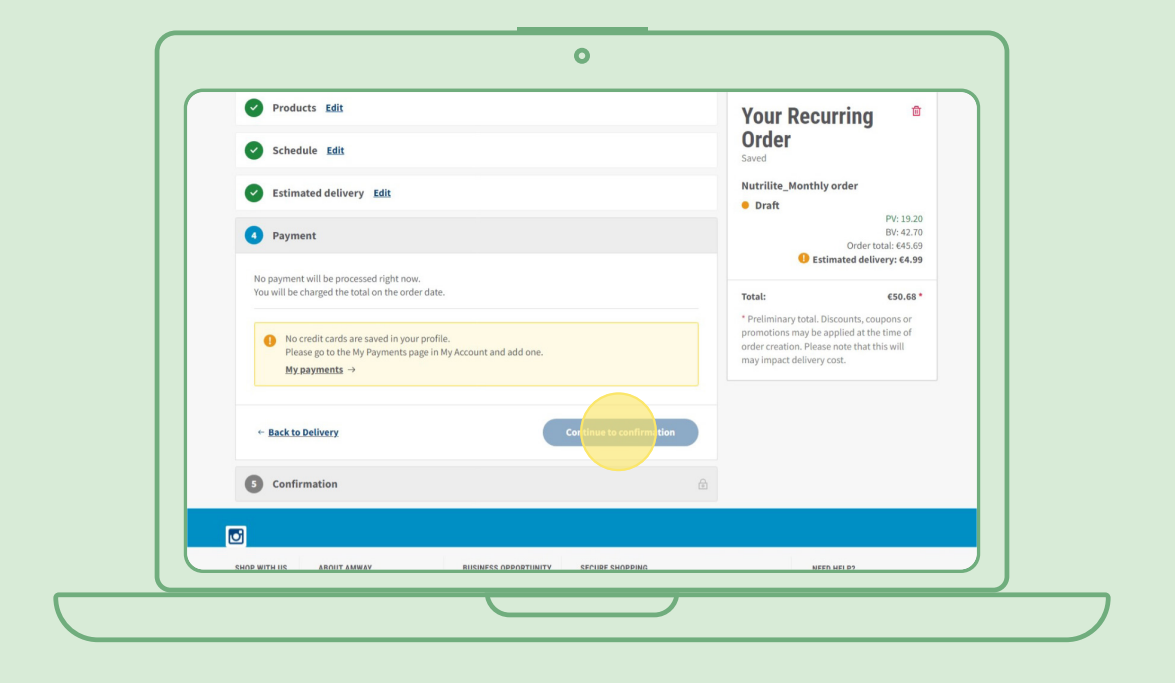

### **5. krok:**

### **Potvrďte a dokončite svoju opakovanú objednávku.**

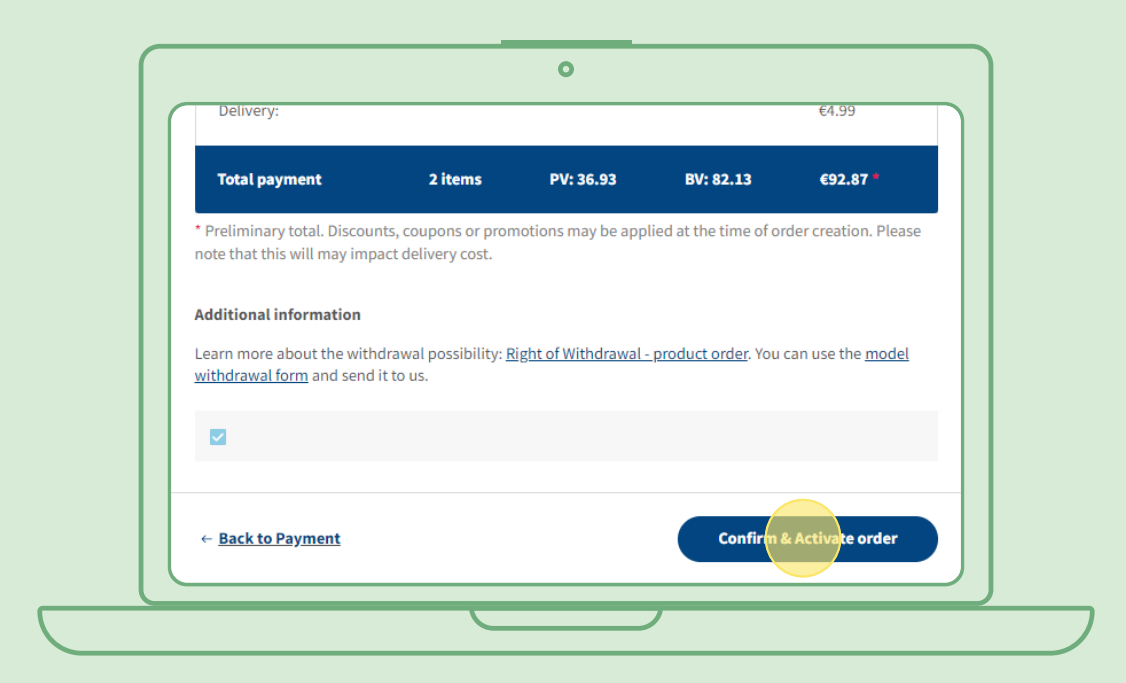

### **Ako upraviť už aktívnu opakovanú objednávku**

Vyberte aktívnu opakovanú objednávku, v ktorej chcete upraviť produkty (pridať/odobrať). V časti zoznamu produktov vyberte položku "Upraviť", potom môžete pridávať a odoberať akékoľvek produkty.

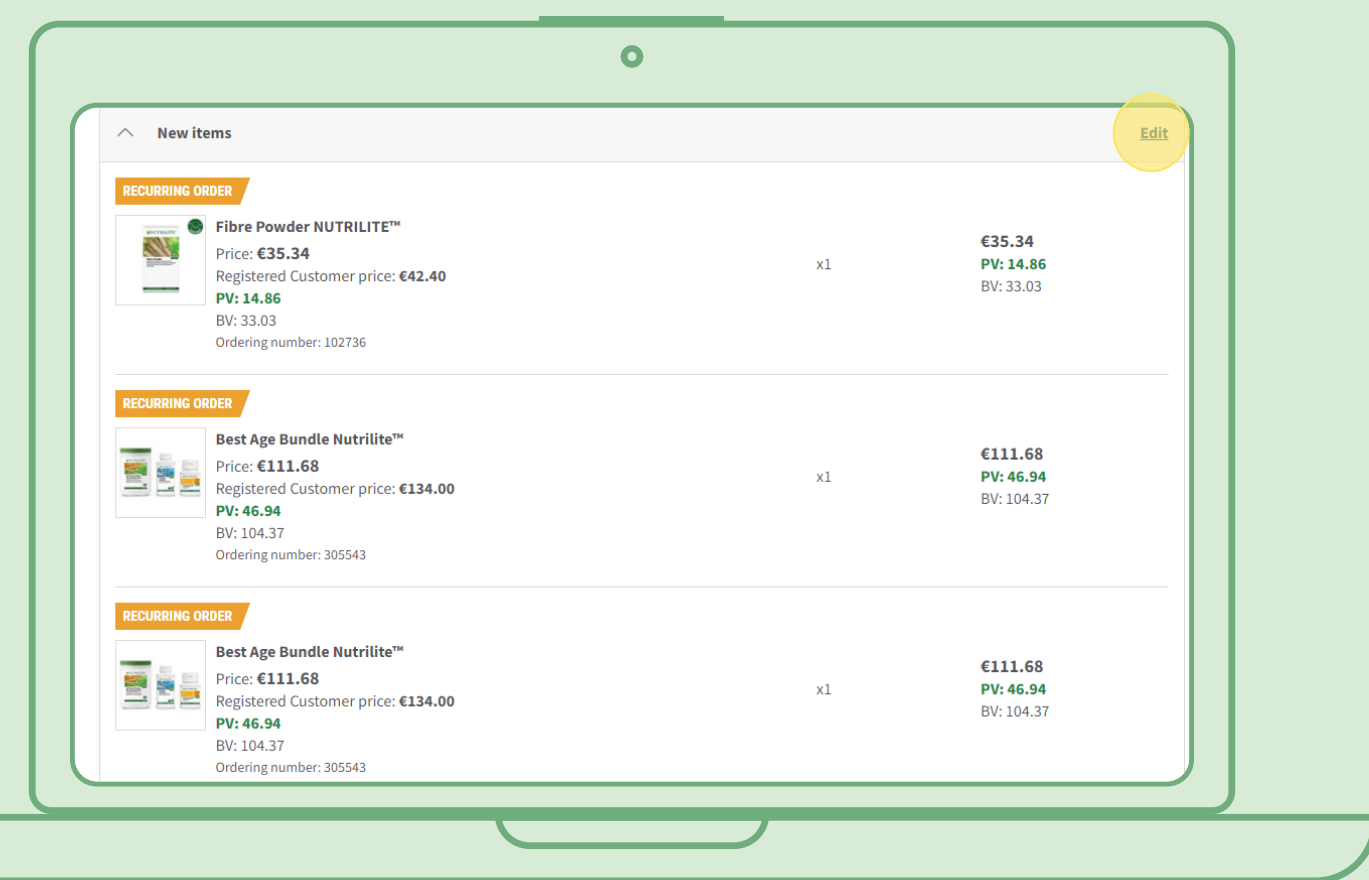

# **Rýchly spôsob na pridanie produktov do opakovanej objednávky**

Na stránke produktov vyberte položku "Predplatiť si teraz" a vyberte opakovanú objednávku, do ktorej chcete produkt pridať. Potom kliknite na položku "Predplatiť si".

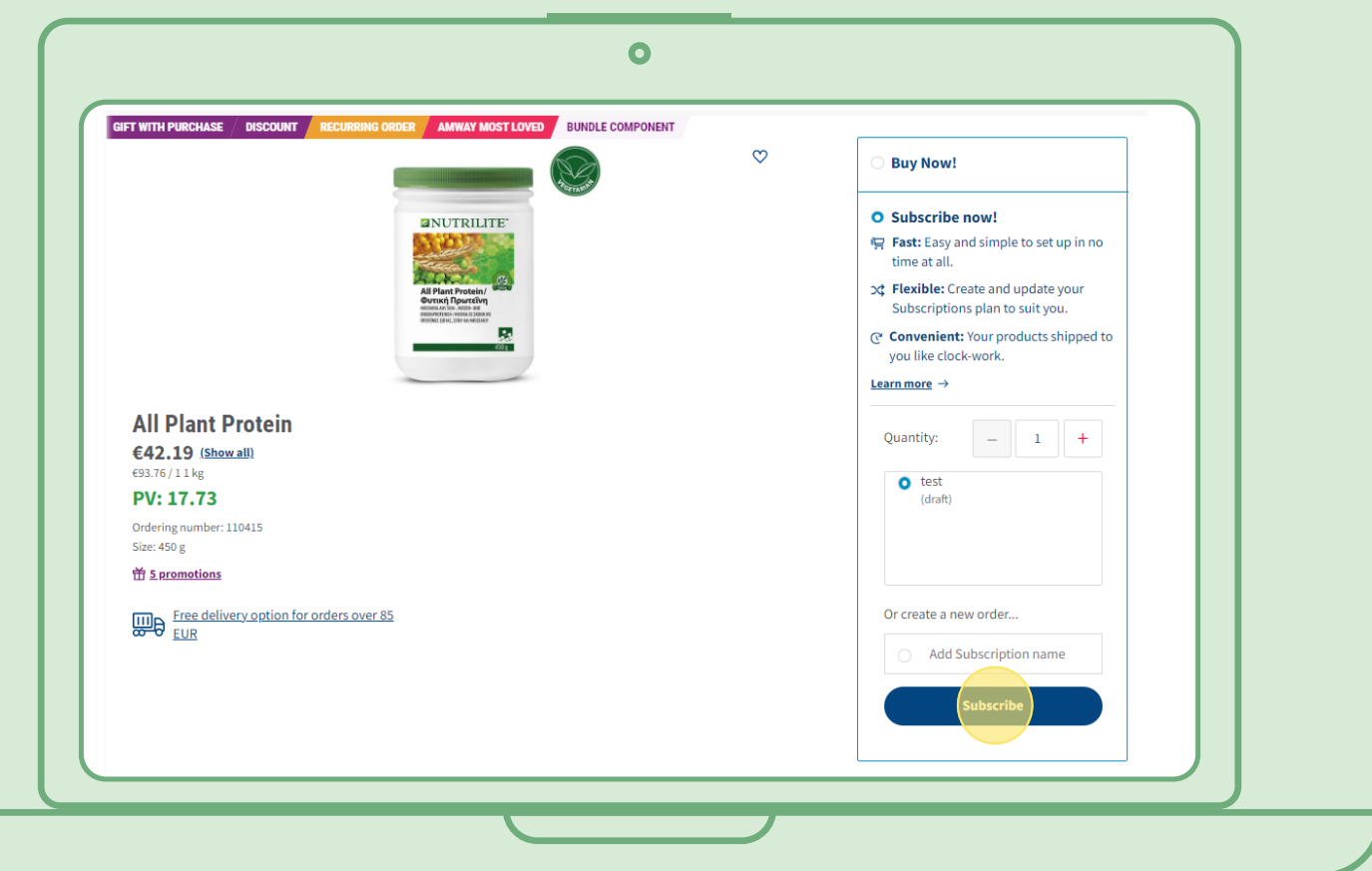

### **Ako zrušiť opakovanú objednávku**

Vyberte aktívnu opakovanú objednávku, ktorú chcete zrušiť. Otvorte ju a vyberte položku "Deaktivovať".

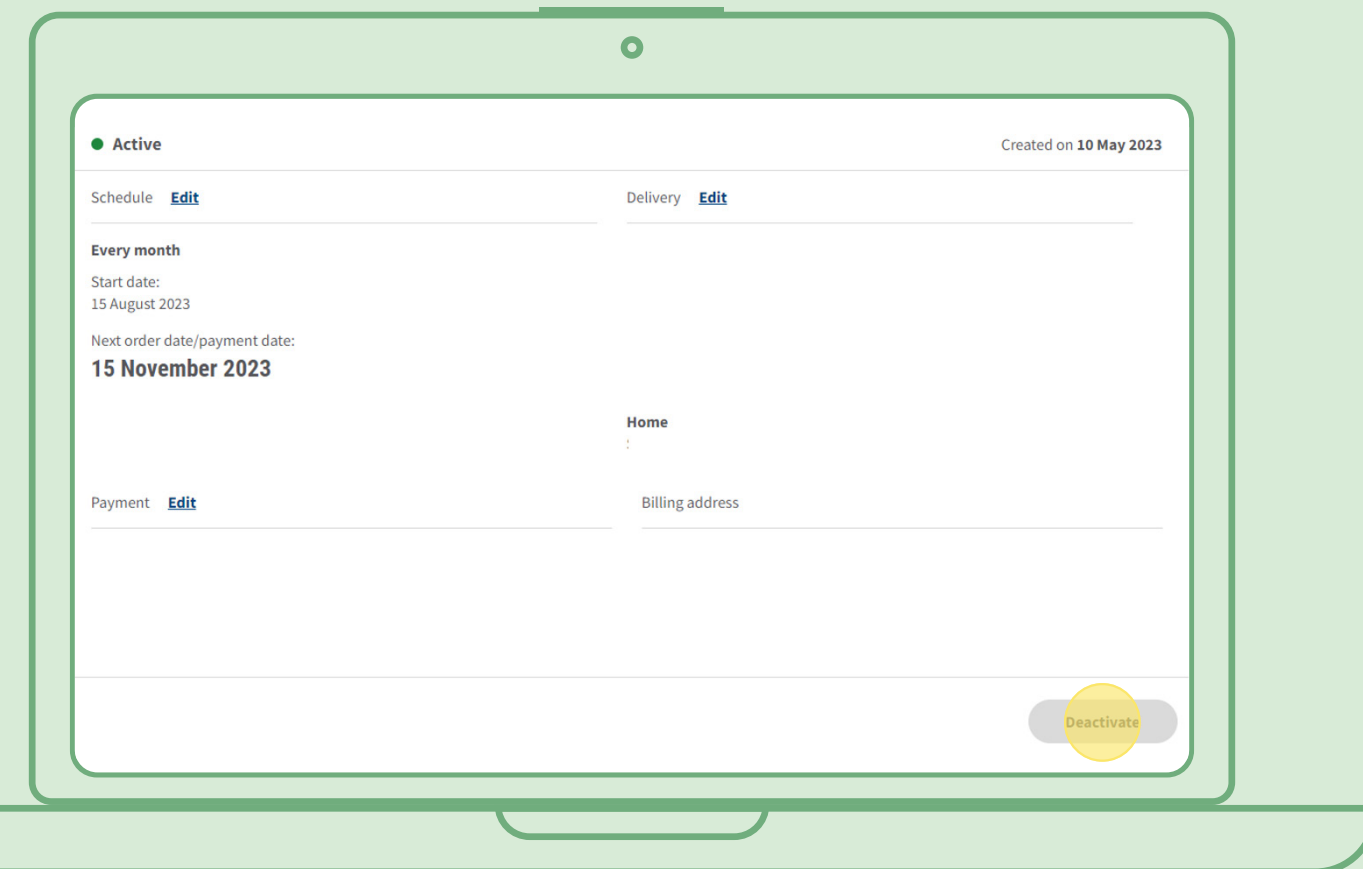